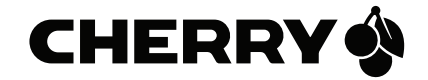

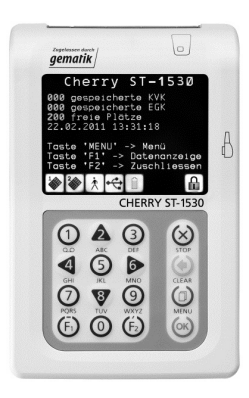

### ST-1530 MOBILES TERMINAL

# KURZANLEITUNG

6440575-01, DE, Apr 2012 (KA ST-1530)

## 1 Einführung

Das Kartenterminal CHERRY ST-1530 ist speziell für das deutsche Gesundheitswesen entwickelt und zertifiziert. Es liest und speichert sowohl die bisherige Krankenversicherungskarte (KVK) als auch die neue Gesundheitskarte (eGK). Lesen Sie in jedem Fall die Bedienungsanleitung Ihres Systemlieferanten und die Geräte-Dokumentation auf der Geräte-CD (Bedienungsanleitung und Hinweise zur Datensicherheit im PDF-Format). Nach der Installation des Treibers finden Sie die Gerätedokumentation auch im Startmenü Ihres PCs unter

"C:\Programme\Cherry\Cherry ST-1530".

Das CHERRY ST-1530 wird über die USB Datenverbindung mit der Betriebsspannung versorgt. Soll das Gerät an einer seriellen Schnittstelle betrieben werden, ist das Zubehör "Seriell Kit 900.0 DE" erforderlich. Verwenden Sie nur dieses Originalzubehör.

Der geräteseitige Winkelstecker für die PC Verbindung verriegelt beim Stecken. Zum Lösen drücken Sie die Entriegelung an der Rückseite des Steckergehäuses.

Für den mobilen Betrieb werden beim CHERRY ST-1530 zwei aufladbare Akkus mitgeliefert. Die Akkus werden aufgeladen, wenn das Gerät an den eingeschalteten PC oder an das mitgelieferte USB-Steckernetzteil angeschlossen ist. Es sollten nur die mitgelieferten NiMH-Akkus verwendet werden, da die geräteinterne Ladeeinrichtung auf diese abgestimmt ist und für eine optimale und schonende Aufladung sorgt. Störungen der Akkuladung aufgrund des Einsatzes anderer Akkus (insbesondere abweichende Kapazitäten oder Technologien) stellen keinen Mangel im Sinne der Garantievereinbarungen dar.

Verwenden Sie auf jeden Fall nur die wiederaufladbaren "Akkus". Die Verwendung von herkömmlichen, nicht aufladbaren Batterien führt beim Anschluss an den PC oder an das USB-Netzteil zur Beschädigung des CHERRY ST-1530!

## 2 Die Menü-Navigation

Wenn Sie das Menü aufrufen, stehen Ihnen grundsätzlich zwei Arten des Navigierens im Menü zur Verfügung.

Grundeinstellung ist immer der Cursormode. Bei ihm sind die Tasten 2, 4, 6, 8 als Cursortasten belegt. Mit OK wird die Auswahl bestätigt.

Im Direktmode werden die Menüebenen durch eine Zifferneingabe angewählt. Die Umschaltung in den Direktmode erfolgt nach dem Aufruf des Menüs durch Drücken der Taste F2. Mit F1 können Sie – ohne das Menü verlassen zu müssen – in den Cursormode zurückschalten. Wird das Menü verlassen, wird automatisch in den Cursormode zurückgeschaltet.

## 3 Inbetriebnahme

Bevor Sie das Gerät in Betrieb nehmen, legen Sie die Installations-CD in Ihr CD-ROM Laufwerk und führen Sie die Installationsroutine durch. Die Treiber, die Gerätedokumentation und die Hilfsprogramme werden installiert.

Legen Sie nun die Akkus in das Gerät ein. Schalten Sie das Gerät mit der OK-Taste ein. Das CHERRY ST-1530 fordert Sie zur Festlegung Ihrer individuellen, frei wählbaren Admin-PIN auf (wichtige Details finden Sie in der Bedienungsanleitung im Kapitel "Hinweise zur Inbetriebnahme/Erste PIN-Eingabe"). Bewahren Sie diese PIN sorgsam auf. Danach kontrollieren bzw. stellen Sie die Uhrzeit und das Datum.

Das Einstellen des Datums ist nur möglich, wenn noch keine Daten bzw. keine Daten mehr gespeichert sind!

Hinweis: Uhrzeit/Datum sowie die gespeicherten Daten gehen auch über längere Zeiträume nicht verloren, selbst wenn Sie die Akkus entnehmen.

Die wichtigsten Werksvoreinstellungen des Gerätes für die Bedienung und Kommunikation mit dem Gesamtsystem sind:

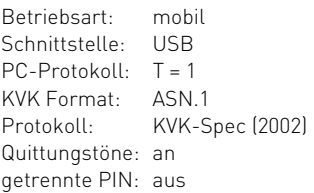

### 4 Anschluss

### 4.1 USB-Anschluss

Das CHERRY ST-1530 ist für den Anschluss an einen PC mit USB Schnittstelle vorgesehen. Verbinden Sie das Gerät mit dem PC. Es wird vom System als neue Hardware erkannt. Der Hardware-Installationsassistent des Betriebssystems richtet eine neue (virtuelle) COM Schnittstelle ein.

Die neue COM Schnittstelle finden Sie, indem Sie bei angeschlossenem Gerät den Gerätemanager Ihres Betriebssystems aufrufen und unter "Anschlüsse (COM und LPT)" nach dem Gerät suchen. Hinter dem Namen "Cherry ST-1530 USB Virtual COM Port" steht die Nummer der COM, auf die Sie Ihr PVS einstellen müssen. Hilfe und Unterstützung zu den Einstellmöglichkeiten Ihres PVS erhalten Sie von Ihrem Softwarehaus.

### 4.1.1 USB-Anschluss testen

Mit der Treiberinstallation wird auch das Testprogramm "Card Terminal Quick Test" installiert. Mit diesem ist es möglich, auch ohne PVS die Kommunikation Gerät <–> PC zu testen.

Öffnen Sie das Testprogramm "Card Terminal Quick Test" (Start/Programme/Cherry/Cherry ST-1530/Card Terminal Quick Test). Das Programm findet die COM Schnittstelle eines auf USB-Betrieb eingestellten CHERRY ST-1530 automatisch. Klicken Sie auf "Start Test". Unmittelbar darauf erhalten Sie das Testergebnis.

### 4.2 Serieller Anschluss

Soll das Gerät an einer seriellen Schnittstelle betrieben werden, ist das Zubehör "Seriell Kit 900.0 DE" erforderlich. Das Gerät muss über das Gerätemenü auf seriell eingestellt werden: "Menu/Einstellungen/ Schnittstelle/Auswahl/seriell", bestätigen Sie jeweils mit OK [Menu/8/ok/8/ok/ok/8/ok]. Das Gerät wird entsprechend der Spezifizierung nicht automatisch vom System erkannt. Die erforderlichen Anpassungen werden durch die Funktionsweise Ihrer PVS-Applikation vorgegeben und sind in deren Beschreibung nachzulesen. Über die Menüfunktion des Gerätes können Sie erforderliche Geräteeinstellungen vornehmen.

#### 4.2.1 Seriellen Anschluss testen

Obwohl für den seriellen Anschluss keine Treiberinstallation von der CD erforderlich ist, muss, um den "Card Terminal Quick Test" durchführen zu können, der Cherry Treiber installiert werden, da er auch dieses Programm beinhaltet. Legen Sie – falls noch nicht geschehen – die CD ein und führen Sie die Installation durch. Öffnen Sie das Testprogramm: "Card Terminal Quick Test" (Start/Programme/Cherry/Cherry ST-1530/Card Terminal Quick Test). Wählen Sie bei "Select Insert Port No." die COM 1 aus und starten den Test. Schlägt der Test fehl, wiederholen Sie den Test mit der nächsthöheren COM Schnittstelle, bis das Programm die richtige COM erkennt. Auf diese COM muss Ihr PVS eingestellt werden.

### 5 Bedienung / Datenauslesen / Datenschutz

Nach der Konfiguration beschränkt sich die Bedienung des Gerätes im Wesentlichen auf das Speichern der Chipkartendaten (KVK/eGK einstecken und den Signalton abwarten) und die Verwaltung der Datensätze.

Um Daten auszulesen (auf den PC zu übertragen), schließen Sie das Gerät am PC an. Wählen Sie im Menü den Bereich "Datenverwaltung". Das CHERRY ST-1530 arbeitet ohne KeyCARDs. Die Datensicherheit wird durch die Zugangs-PIN(s) gewährleistet. Geben Sie nach der Aufforderung Ihre

persönliche PIN ein. Wählen Sie den zu übertragenden Datensatz aus, indem Sie ihn mit den Cursortasten "links" oder "rechts" auf dem Gerätedisplay zur Anzeige bringen. Starten Sie nun das Dateneinlesen Ihres Praxisverwaltungs-Systems (PVS). Mit dem Löschbefehl des PVS wird dieser Datensatz im Gerät automatisch gelöscht. Das CHERRY ST-1530 zeigt nun den nächsten Datensatz an.

### 6 Siegel

Das CHERRY ST-1530 ist in spezieller Weise zertifiziert und deshalb versiegelt. Mit einem beschädigten bzw. zerstörten Siegel ist die Zertifizierung erloschen. Sollte ein Siegel beschädigt sein, ist das Gerät an den Hersteller oder Lieferanten zur Bearbeitung einzusenden.

## 7 Pflege

Das Gerät bedarf keiner besonderen Pflege. Schützen Sie es aber vor schädlichen Umwelteinflüssen wie starker Sonnenbestrahlung oder Staubbelastung. Zur Reinigung des Gehäuses verwenden Sie ein leicht feuchtes Tuch ohne Reinigungsmittel. Es dürfen keine Fremdkörper in das Gerät gelangen. Sollte dies doch einmal passiert sein, versuchen Sie nicht, den Fremdkörper zu entfernen. Trennen Sie das Gerät von allen Anschlüssen und schicken Sie es zu Ihrem Systembetreuer oder direkt an den Hersteller.

Um die Betriebsbereitschaft des Gerätes jederzeit zu gewährleisten, lassen Sie nach einem intensiven Gebrauch das Gerät für den Rest des Arbeitstages am USB-Netzteil bzw. am PC angeschlossen, um die Akkus zu laden.

### 8 Akkuwechsel und Entsorgung

### 8.1 Entsorgung der Altbatterien

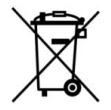

Das Gerät enthält 2 aufladbare NiMH-Akkus. Entsorgen Sie entladene Akkus nicht im Hausmüll. Akkus enthalten möglicherweise Schadstoffe, die Umwelt und Gesundheit schaden können. Bitte geben Sie die Akkus im Handel oder

bei den Recyclinghöfen der Kommunen ab. Die Annahme ist gesetzlich vorgeschrieben und unentgeltlich. Werfen Sie nur entladene Akkus in die aufgestellten Behälter.

Alle Batterien und Akkus werden wiederverwertet. So lassen sich wertvolle Rohstoffe, wie Eisen, Zink oder Nickel, zurückgewinnen. Batterierecycling ist der leichteste Beitrag zum Umweltschutz.

Vielen Dank für's Mitmachen.

### 8.2 Entsorgung des Geräts

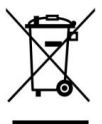

Entsorgen Sie das Altgerät über eine Sammelstelle für elektronischen Abfall oder Ihren Händler.

## 9 Allgemeiner Anwenderhinweis

CHERRY, eine Marke der ZF Friedrichshafen AG, optimiert seine Produkte ständig im Zuge der Entwicklung von neuen Technologien. Technische Änderungen behalten wir uns deshalb vor. Die Ermittlung der Zuverlässigkeit sowie die Definition von technischen Angaben erfolgen gemäß interner Prüfung, um international anerkannte Vorschriften bzw. Normen zu erfüllen. Davon abweichende Anforderungen können durch gegenseitige Zusammenarbeit erfüllt werden. Unsachgemäße Behandlung, Lagerung und äußere Einflüsse können zu Störungen und Schäden im Einsatz führen.

Wir übernehmen keinerlei Gewährleistung für Mängel, die auf einer anwenderseitigen Veränderung des Produkts beruhen, und haften nicht im Falle unbefugter Veränderungen. Alle Reparaturen müssen durch uns oder eine offiziell berechtigte Person oder Organisation durchgeführt werden.

Etwaige Schadensersatzansprüche gegen die ZF Friedrichshafen AG oder ihre eingesetzten Vertreter – gleich aus welchem Rechtsgrund (einschließlich stressbedingte körperliche Schäden) – sind ausgeschlossen, soweit uns nicht Vorsatz, grobe Fahrlässigkeit oder die Nichtbeachtung zwingender Produkthaftungsbestimmungen treffen oder bei Verletzungen von Leben, Körper oder Gesundheit. Die vorliegende Anleitung ist nur gültig für das mitgelieferte Produkt.

Weitere Informationen darüber sind bei den jeweiligen Distributoren oder direkt über uns erhältlich.

ZF Friedrichshafen AG Electronic Systems Cherrystraße 91275 Auerbach

www.cherry.de E-Mail: info@cherry.de

Telefon:

Vertrieb: +49 (0) 180 5 243779\* (0180 5 CHERRY\*) Technischer Support: +49 (0) 180 5 919108\* (\*14 Cent/Min. aus dem deutschen Festnetz, abweichende Preise für Anrufe aus Mobilfunknetzen möglich.)

Bitte halten Sie bei Anfragen an den Technischen Support folgende Informationen bereit:

- Artikel- und Serien-Nr. des Produkts
- Bezeichnung und Hersteller Ihres PCs/Notebooks oder Motherboards
- Betriebssystem und ggf. installierte Version eines Service Packs